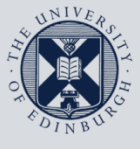

The University of Edinburgh

## **Information Services**

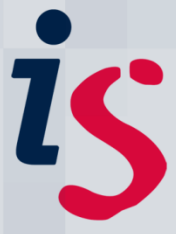

## **Remote access from your iOS device to your office Windows PC**

This guide is intended to show you how to remote in from your personal iOS device (iPhone or iPad) to your office Windows PC.

This document is intended for those with office computers connected to the University's wired network and requires you to have first set up the Wake On LAN service on the office computer to enable you to remotely wake it up. Please see instructions at [Wake On LAN](http://www.docs.is.ed.ac.uk/docs/Subjects/IS-Help/wake-on-lan.pdf) on this process.

For any problems or questions, please contact IS. Helpline@ed.ac.uk or phone 0131 6515151.

## **Remotely connecting to a University Windows PC from your iOS device**

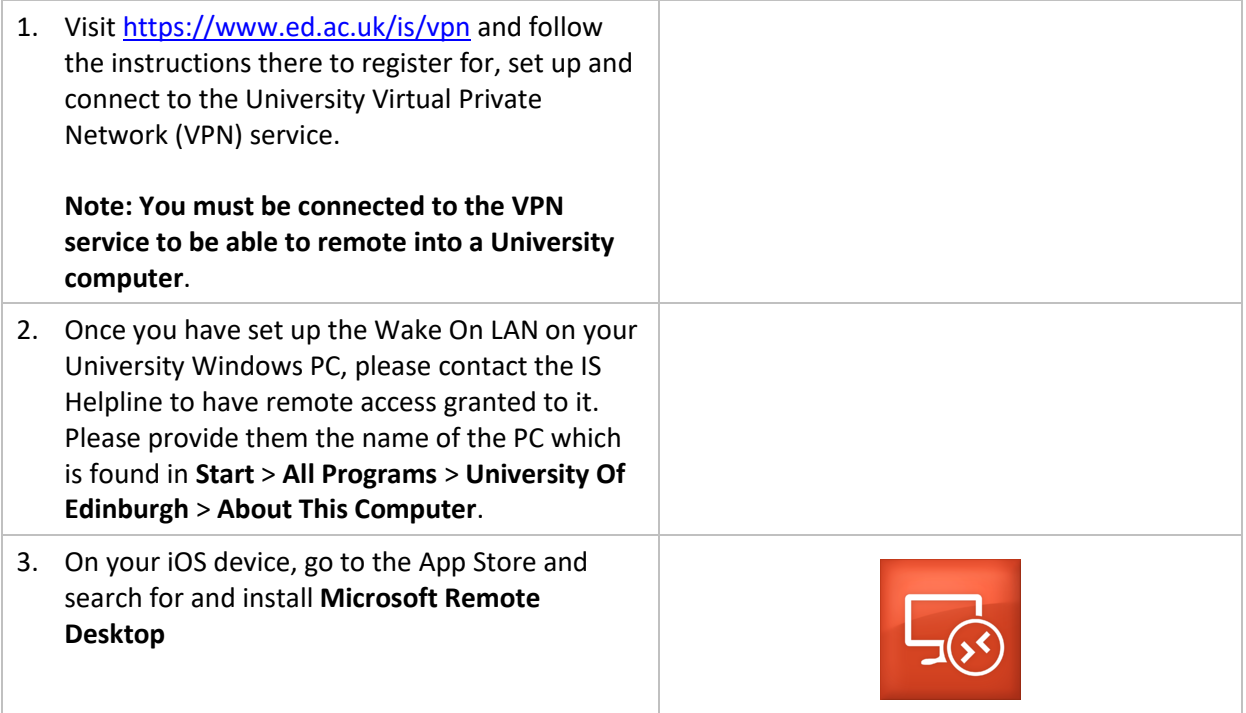

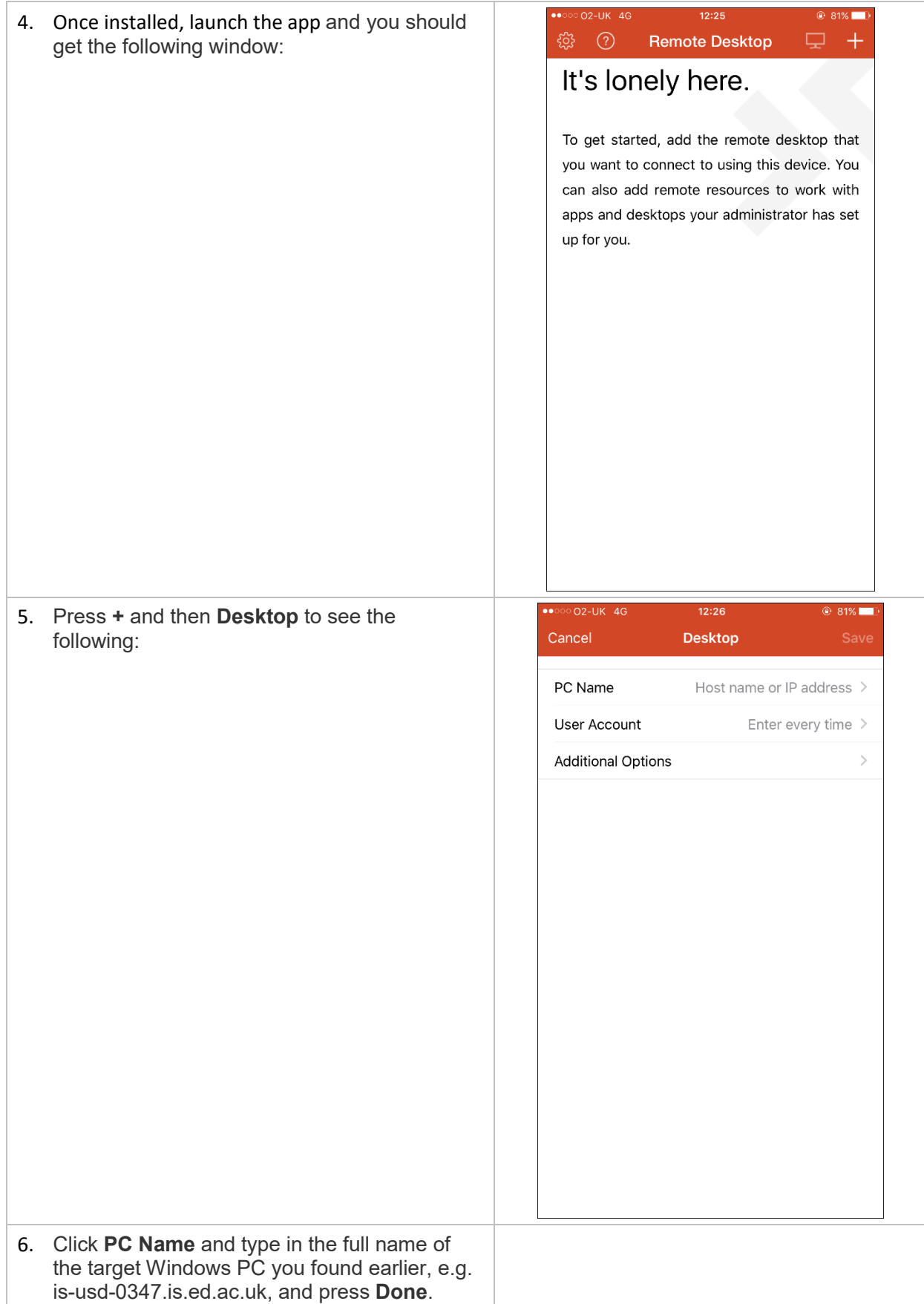

## **Remote access from your Mac to your office computer**

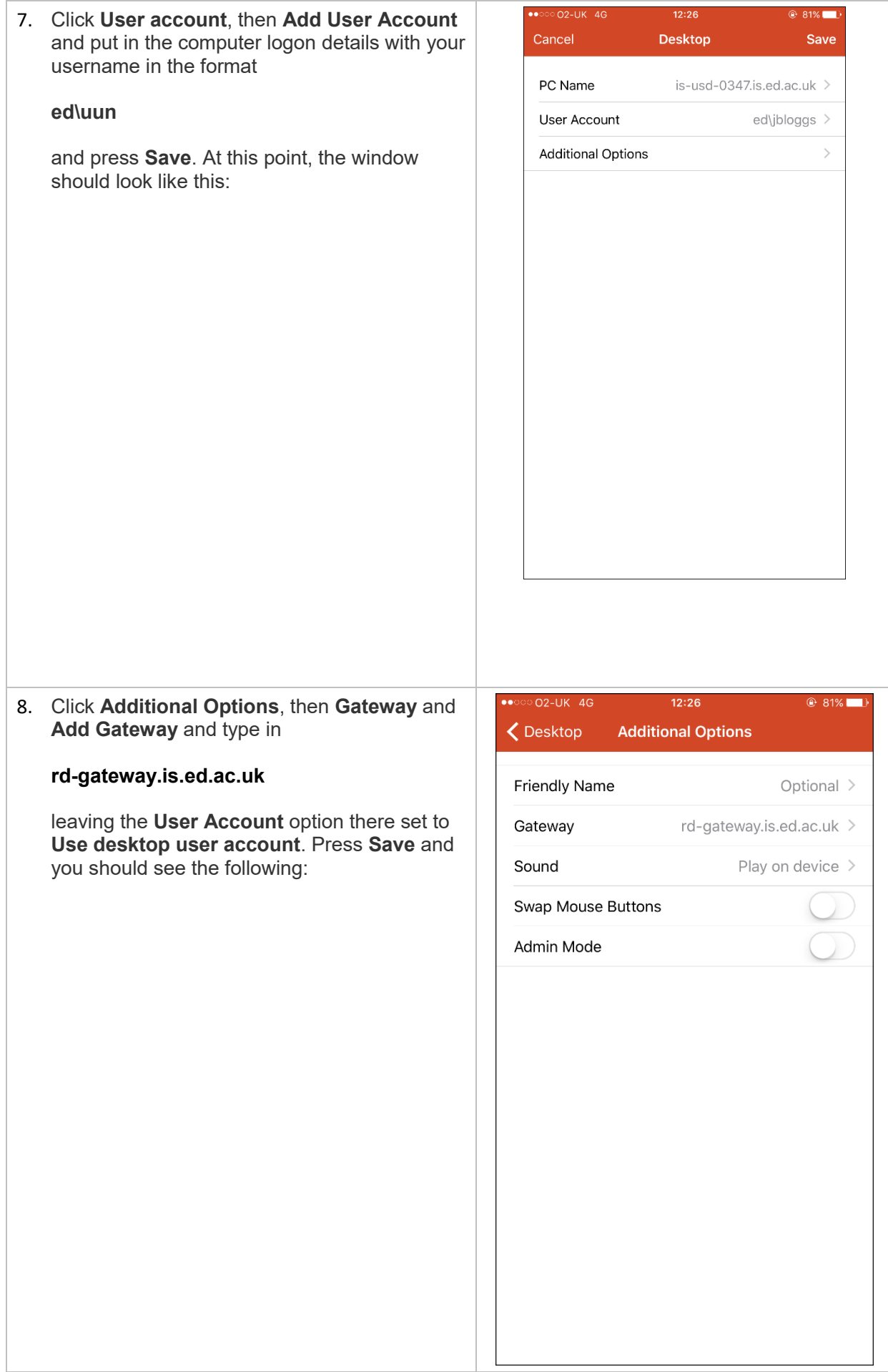

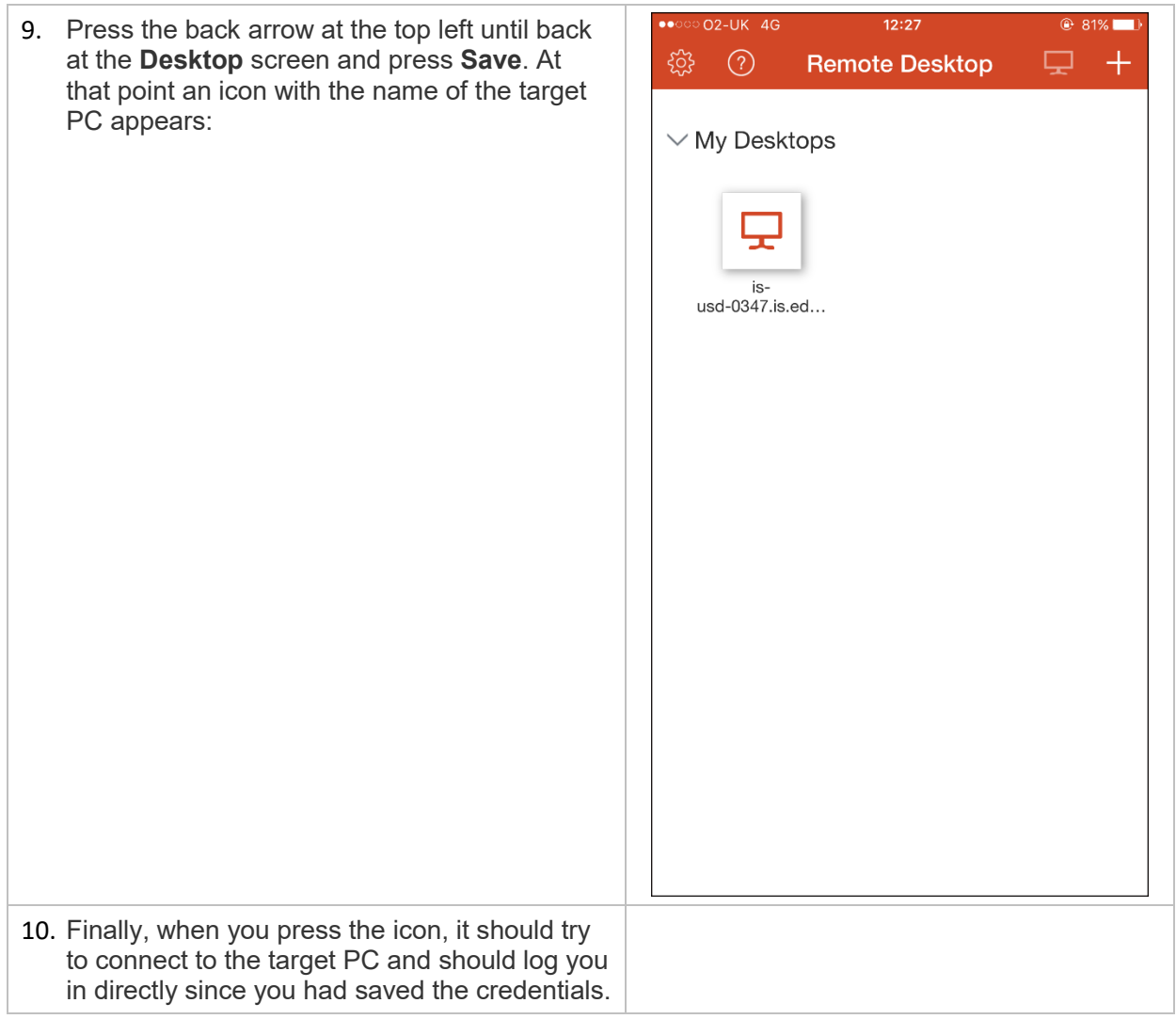

If you require this document in an alternative format, such as braille or larger print, please phone IS Helpline on 0131 651 5151 or email **IS. Helpline@ed.ac.uk** 

Unless otherwise explicitly stated, all content is copyright © University of Edinburgh 2016.